# Hodinky Amazfit GTS - Uživatelský manuál

## 1. Rychlý start

Amazfit GTS je vybaven jednou dotykovou obrazovkou AMOLED a jedním fyzickým tlačítkem.

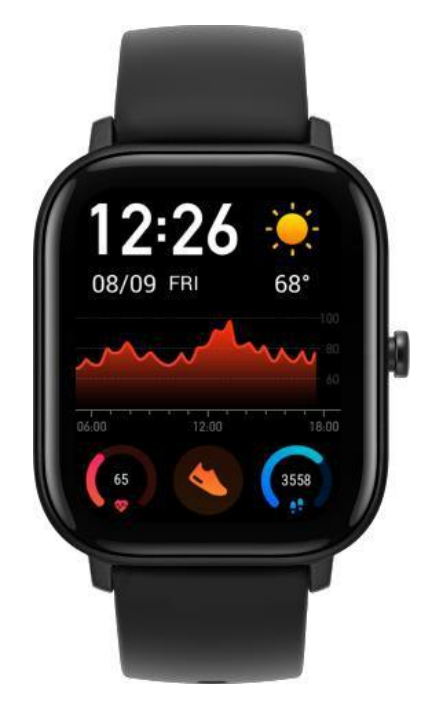

### *1.1 Základní operace*

Posun doleva a doprava nebo nahoru a dolů: Můžete přepínat mezi různými funkcemi stránky.

Klepnutí a ukončení: Klepnutím můžete vstoupit na stránku konkrétních funkcí a také ovládat tipy na této stránce. Posunutím doprava se rychle vrátíte na vyšší úroveň, po klepnutí na nabídku určité funkce otevřete nabídku.

#### **Tlačítko**:

a) Krátkým stisknutím rozsvítíte obrazovku.

b) Krátkým stisknutím zhasnete obrazovku, když jste na stránce s ciferníkem.

c) Krátkým stisknutím se rychle vrátíte k ciferníku, když jste zapnuli jinou stránku.

d) Stisknutím a podržením po dobu 10 sekund k vypnutí.

e) Dlouhým stisknutím vstoupíte do režimu cvičení, když jste na stránce s ciferníkem (Jde o volitelný režim. Režim cvičení je ve výchozím nastavení povoleno.) *– poznámka: tuto funkci jsme si v nastavení vypli, že to neudělá nic.*

Můžete také pozastavit režim cvičení nebo ukončit připomenutí budíku dlouhým stisknutím tlačítka.

### *1.2 Funkce Navigace*

**Stáhnutí ciferníku hodinek dolů**: Vstup do nabídky ovládání zkratek, která umožňuje rychle otevřít baterku, nastavit jas, ovládat režim DND (do not disturb = nerušit – *symbol měsíčku*) a uzamknout obrazovku.

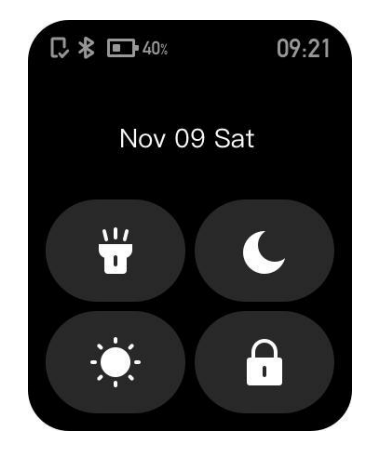

**Posunutí ciferníku doleva a doprava**: Zde se nachází Stav (kroky) a Srdeční zóna.

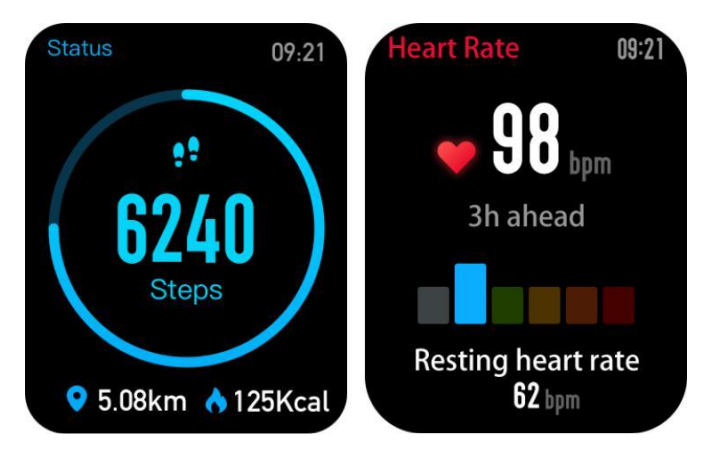

**Posunutí ciferníku nahoru**: Vstup do seznamu funkcí.

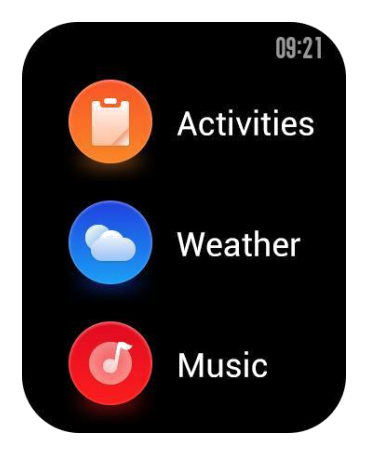

### *1.3 Opotřebení a nabíjení hodinek*

**Denní nošení**: Při každodenním používání se doporučuje nosit hodinky s mírným utažením ve vzdálenosti řemínku dvou prstů od zápěstí, aby optický monitor srdečního tepu fungoval správně.

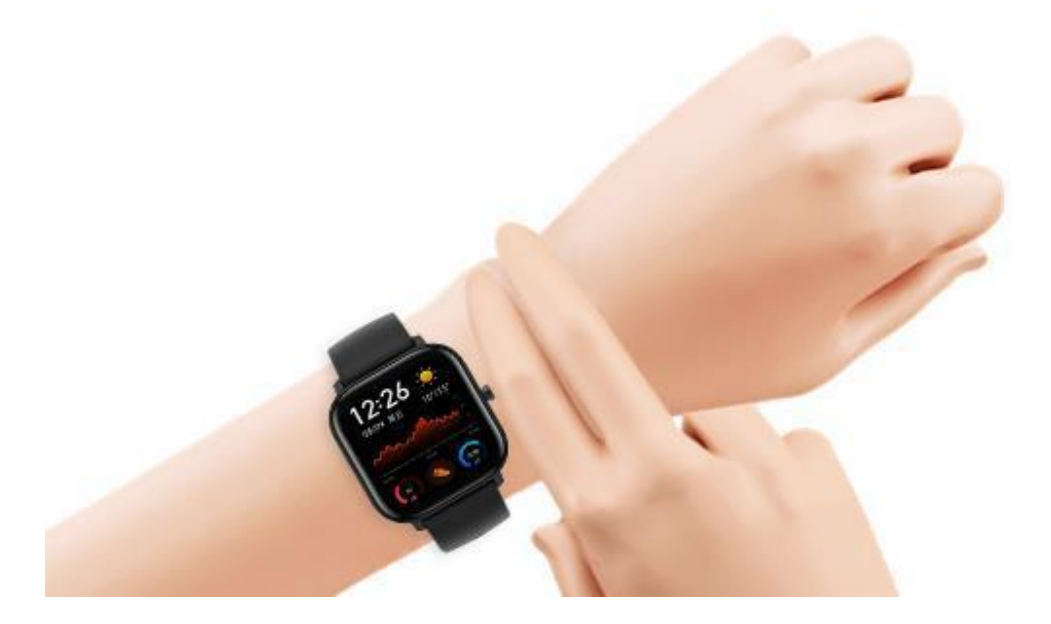

**Nošení během cvičení**: Během cvičení se doporučuje nosit hodinky pohodlně a zajistit je na těsné uchycení bez klouzání (samovolného posunování). Při příliš těsném nebo příliš uvolněném uchycení může způsobit nepřesnost detekovaných dat cvičení.

### **Nabíjení**

1. USB port nabíječky hodinek musí být zapojen do USB podporovaného zařízení, jako je zásuvka, PC, napájecí banka.

2. Při vkládání hodinek do zásuvky nabíječky je nutné mít hodinky ve správném směru a poloze. Ujistěte se, že jsou kovové kontakty spojené a zadní strana hodinek je v úzkém kontaktu s nabíjecí základnou.

3. Na obrazovce se zobrazí upozornění na nabíjení, když jsou hodinky umístěny správně.

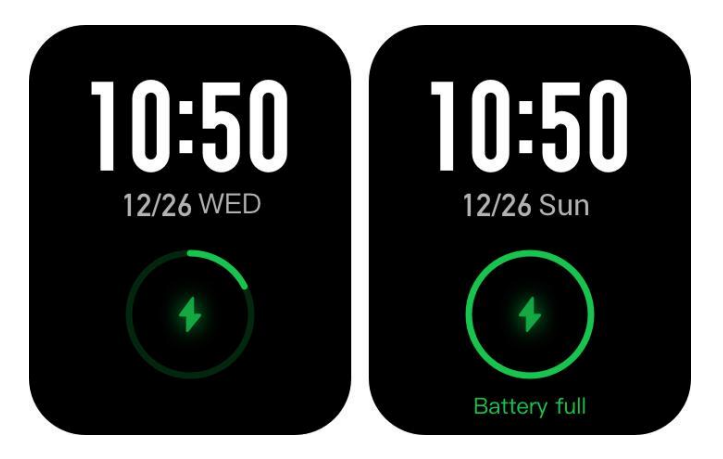

## 2. Funkce (Features)

Před použitím Amazfit GTS si stáhněte aplikaci Amazfit (novější Zepp) do mobilního telefonu. Nemůžete používat všechny funkce hodinek ani ukládat a nahrávat data z hodinek na svůj osobní cloudový účet, dokud nebudou hodinky spárovány pomocí aplikace Amazfit.

### *2.1 Párování a párování zařízení (Pairing)*

1. Stáhněte si aplikaci Amazfit (Zepp) z Apple Store nebo Google Play Store a zaregistrujte se nebo se přihlaste ke svému účtu.

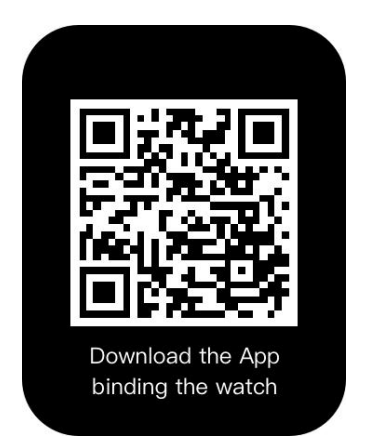

2. Otevřete aplikaci, přejděte na "Profil - Přidat zařízení - Hodinky - Amazfit GTS" a nasměrujte skener na QR kód v hodinkách. Poté můžete rychle spárovat zařízení.

3. Klepnutím na hodinky přijměte požadavek na spárování a dokončete proces.

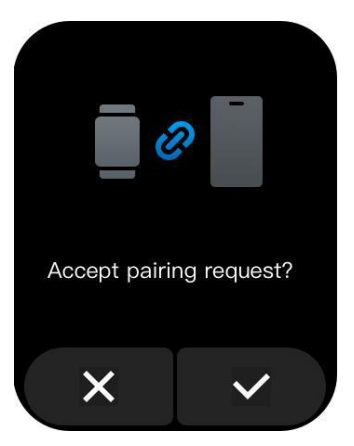

4. Po spárování je třeba hodinky obvykle upgradovat (aktualizovat). Trpělivě počkejte na dokončení aktualizace. Se zapnutou mobilní sítí nebo wifi s internetovým připojením a Bluetooth také musíte udržovat hodinky v blízkosti mobilního telefonu.

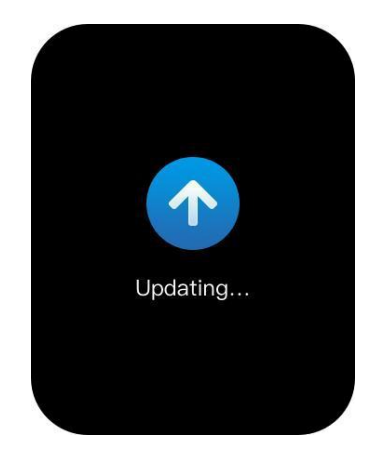

5. Po spárování a aktualizaci hodinek jsou k dispozici jejich funkce. Mezitím aplikace Amazfit (Zepp) umožňuje specifické funkce hodinek operace a nastavení.

6. Pokud potřebujete zrušit párování hodinek, otevřete aplikaci Amazfit (Zepp) a vyberte "Zrušit párování" na stránce zařízení.

## *2.2 Ovládací místní nabídka (Control Shortcut menu)*

Tažením dolů na stránce ciferníku můžete rychle otevřít nabídku se zkratkami ovládacích funkcí.

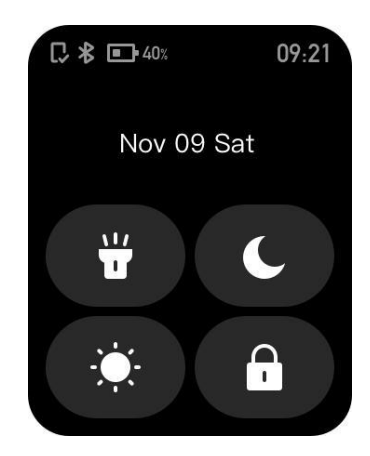

#### 1 、 **Svítilna**

Klepnutím na ikonu baterky můžete spustit funkci baterky. Bílé pozadí na obrazovce hodinek pomáhá v noci osvětlit malou oblast. Puštěnou funkci baterky zavřete posunutím obrazovky doprava nebo stisknutím tlačítka.

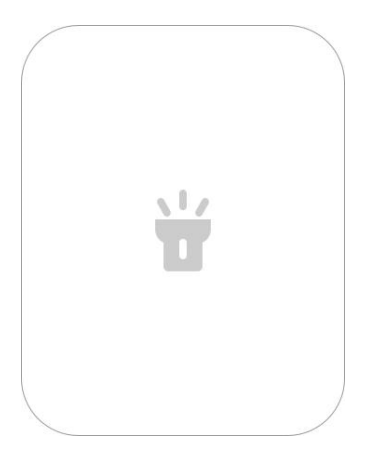

#### 2. **Nastavení jasu (Brightness)**

Klepnutím na tlačítko nastavení jasu můžete přejít na nastavení.

Automatický jas: Hodinky automaticky upraví jas obrazovky vzhledem k okolnímu světlu.

Ruční jas: Jas obrazovky můžete upravit podle libosti.

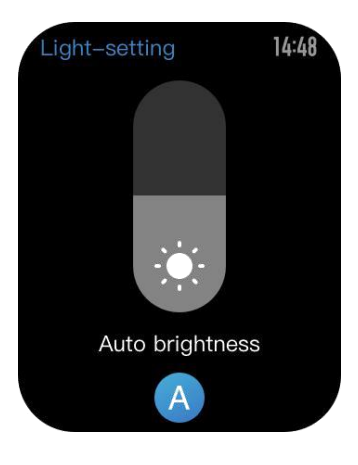

#### 3. **Režim DND (Do not disturb)**

Enable DND (Spustit režim NERUŠIT): Se spuštěným režimem DND (Nerušit) hodinky nebudou vibrovat na příjem jakékoli zprávy odeslané mobilním telefonem.

Time DND (NERUŠIT v době): Můžete přizpůsobit časové období, během kterého bude režim DND (Nerušit) zapnutý.

Smart DND (Inteligentní Nerušit): Poté, co s hodinkami usnete, hodinky automaticky zapnou režim DND (Nerušit).

Disable DND (Vypnout režim Nerušit): Režim DND (Nerušit) je deaktivován, takže hodinky budou vibrovat při přijímání oznámení.

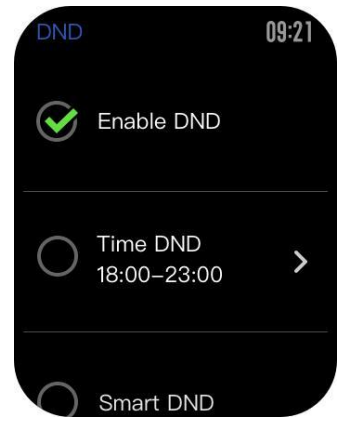

#### 4. **Zamykací obrazovka**

Při zapnuté funkci uzamčení obrazovky můžete hodinky opět odemknout pouze pomocí tlačítka. To může zabránit jakékoli chybě způsobené překlepnutím. Chcete-li zavřít funkci uzamčení obrazovky, klepněte na tlačítko uzamčení obrazovky znovu a zavřete tuto funkci.

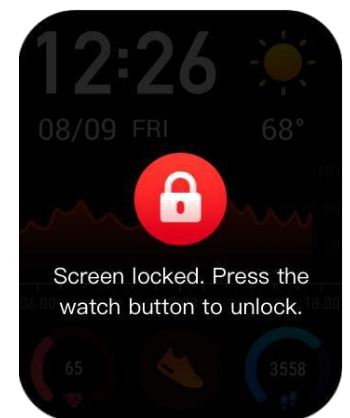

#### *2.3 Změna ciferníku (Replace the Watch Face)*

#### 1. **Výměna ciferníku na hodinkách**:

Dlouze stiskněte ciferník po dobu 2 s, nebo přejděte na "Settings – Watch face" (tj. "Nastavení -Ciferník"), posunutím doleva a doprava vyberte ciferník a klepnutím na jednu z možností dokončete výměnu.

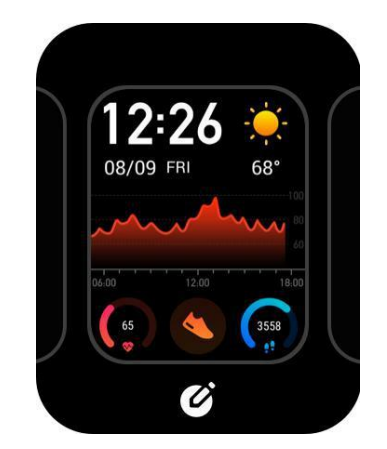

2. Přejděte na stránku Nastavení ciferníku. Pokud vidíte malou ikonu pod náhledem, znamená to, že ciferník lze upravovat. Zvýrazněná oblast znamená aktuální volitelné políčko, na kterém můžete přepínat funkce klepnutím nebo posunutím. Šedá oblast znamená, že políčko lze vybrat poklepáním a změnit na něm funkce.

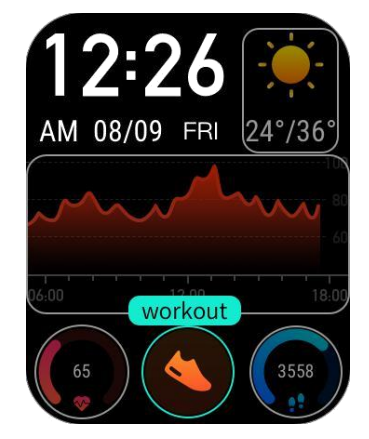

3. Chcete-li vyměnit ciferník v aplikaci: Klepněte na "Profil - Amazfit GTS – Hodinky nastavení ciferníku", kde si můžete vybrat a stáhnet více ciferníků z obchodu Watch Face. V hodinkách pak lze mít najednou na výběr pouze jeden z takto vybraných ciferníku.

## *2.4 Stav (Status)*

1. Posunutím doleva na stránce ciferníku můžete vstoupit na stránku stavu, který zobrazuje aktuální kroky a splněný cíl. Klepnutím na obrazovku stavu vám umožní vstoupit na stránku s podrobnostmi, která vám ukáže kroky, vzdálenost, kalorie a data nečinnosti.

2. Stránku s podrobnostmi můžete také otevřít posunutím nahoru na stránce ciferníku a výběrem možnosti "Stav" (pokud je tato nabídka zviditelněná prostřednictvím nastavení v aplikaci).

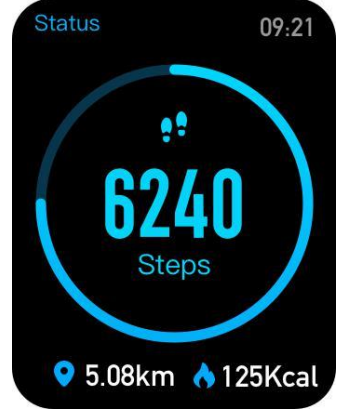

## *2.5 Srdeční frekvence (Heart rate)*

1. Posunutím doleva na ciferníku můžete vstoupit na stránku srdečního tepu, pak hodinky automaticky začnou měřit srdeční frekvenci. Během měření je nutné hodinky řádně nosit a držet jejich zadní část poměrně blízko vaší pokožky, dokud naměřené hodnoty srdeční frekvence nebudou stabilní.

2. Pokud chcete zapnout funkci celodenního měření, otevřete aplikaci Amazfit (Zepp) a zadejte "Profil - Amazfit GTS - Detekce srdeční frekvence" a zapněte funkci celodenního měření.

Poznámka: Se zapnutou funkcí celodenního měření budou hodinky měřit srdeční frekvenci v pravidelném čase. Posunutím doprava na ciferníku můžete udělat poslední hodnotu srdeční frekvence viditelnou. Celodenní stránku s podrobnostmi o srdečním tepu můžete otevřít pomocí poklepání na tuto obrazovku.

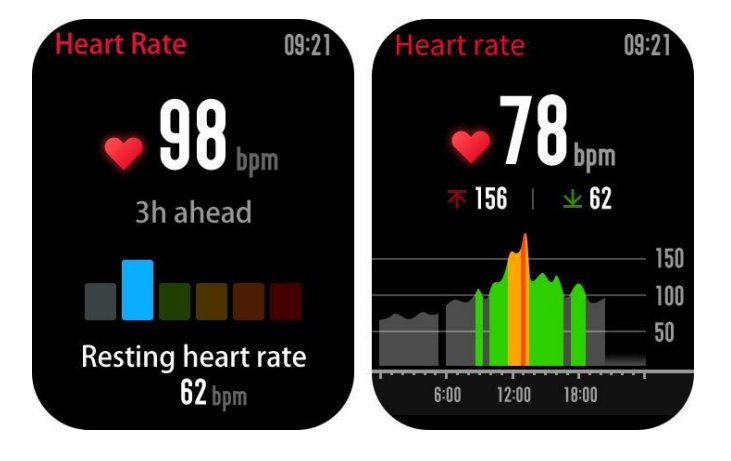

### *2.6 Cvičení (Workout*)

Amazfit GTS podporuje dvanáct typů cvičení: venkovní běh, chůze, venkovní cyklistika, běžecký pás, vnitřní cyklistika, plavání v bazénu, plavání na otevřené vodě, eliptický trenažér, stoupání, běh na trase, lyžování a volné cvičení.

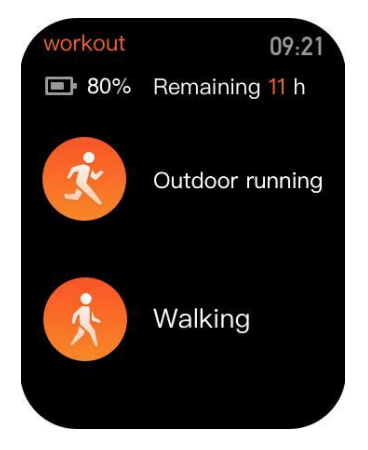

## *2.7 Záznam tréninku (Workout record)*

Údaje o cvičení na hodinkách budou uloženy v záznamech o cvičení, které jsou zobrazeny od nejnovějších po nejstarší. Klepnutí na konkrétní záznam cvičení budou zobrazeny podrobnosti cvičení. Podrobnosti se liší podle typu cvičení. Záznam cvičení, který ještě není nahraný do aplikace, bude označen malou červenou tečkou. Otevřete aplikaci a synchronizujte data včas, abyste předešli ztrátě evidence tréninku.

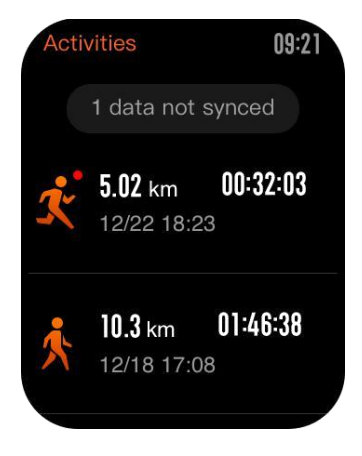

Chcete-li odstranit záznam cvičení na hodinkách, klepnutím zobrazte podrobnosti záznamu cvičení, posuňte nahoru do dolní části stránky a potom klepněte na tlačítko odstranění.

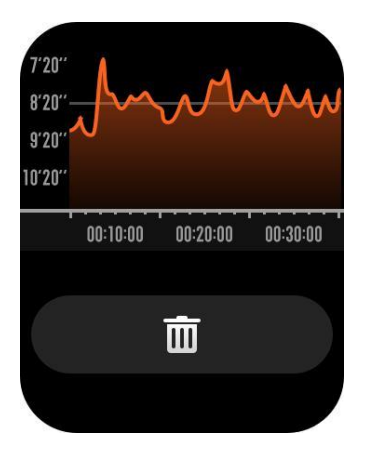

## *2.8 Počasí (Weather)*

Klepnutím na funkci počasí získáte přístup k aktuálnímu počasí a předpovědi počasí na další dny. Pokud jsou údaje o počasí neviditelné, měli byste otevřít aplikaci, připojit zařízení a aktualizovat data.

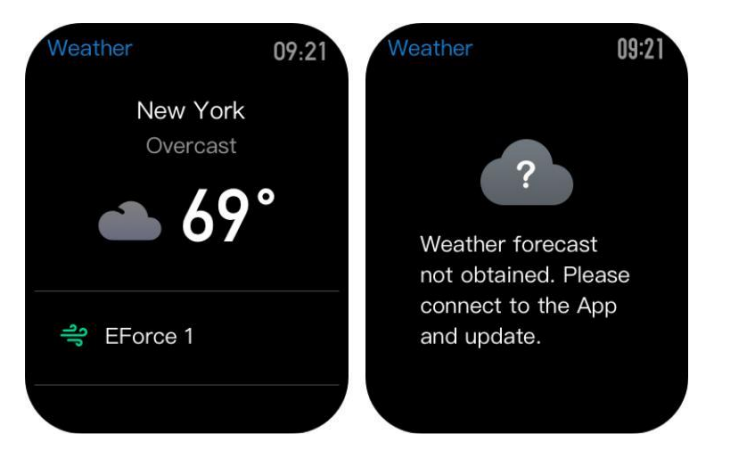

Poznámka: AQI není v zámořských městech podporována.

## *2.9 Hudba (Music)*

Díky Bluetooth mohou hodinky pozastavit nebo přehrávat hudbu z přehrávače na mobilním telefonu, volit přepínání mezi skladbami a nastavení hlasitosti.

1. Nejprve otevřete hudební přehrávač v mobilu a poté zapněte hudební funkci v hodinkách

2. Pokud používáte zařízení iOS, musíte hodinky spárovat s mobilem Bluetooth.

3. Pokud používáte zařízení Android, musíte hodinky propojit s Aplikaci Amazfit (Zepp) a také v ní povolit oprávnění ke čtení oznámení.

Poznámka: Kompatibilita systému mobilních telefonů Android a otevřenost různých hudebních přehrávačů může do určité míry ovlivnit ovládání funkce hudby z hodinek.

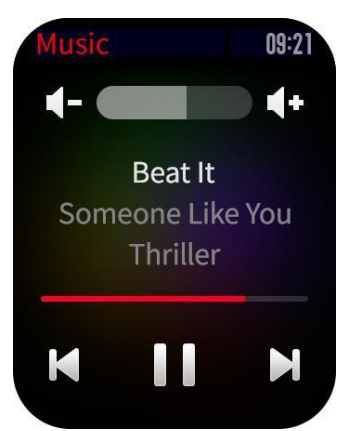

### *2.10 Oznámení (Notifications)*

#### **Povolení oznámení**

Během používání musíte v aplikaci povolit odpovídající "upozornění z aplikací" a udržovat hodinky a mobilní telefon vzájemně připojené. Můžete také povolit upozornění na příchozí SMS a příchozí hovory.

1. Pokud používáte zařízení iOS, musíte hodinky spárovat a připojit aplikace Amazfit (Zepp).

2. Pokud používáte zařízení Android, musíte aplikaci udržovat v chodu na pozadí nebo zahrnout aplikaci do samoobslužného seznamu povolených, aby bylo zajištěno, že mobilní telefon může odeslat upozornění na hodinky.

#### **Zobrazení oznámení**

1. V případě příchozího oznámení hodinky automaticky rozsvítí obrazovku a zobrazí obsah oznámení.

2. Nepřečtené oznámení můžete zobrazit v seznamu oznámení a klepnout na libovolné oznámení pro vstup na stránku s podrobnostmi oznámení.

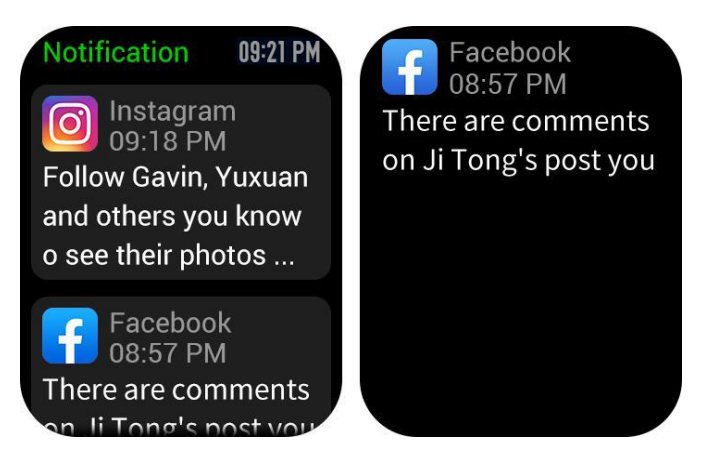

#### **Smazání oznámení**

- 1. Oznámení přečtené na hodinkách nebo mobilním telefonu bude automaticky odstraněno ze seznamu oznámení na hodinkách.
- 2. K ručnímu odstranění oznámení na hodinkách posuňte doleva na ikoně oznámení, které chcete smazat, a klepněte na tlačítko smazat.

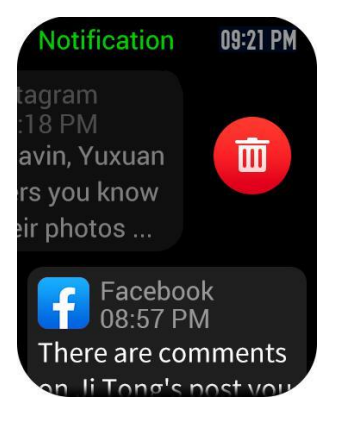

### *2.11 Budík (Alarm)*

Amazfit GTS podporuje vytváření a správu budíku na hodinkách. Můžete také vytvořit budík hodinek prostřednictvím aplikace Amazfit (Zepp).

- 1. Klepnutím na tlačítko Vytvořit na stránce funkcí sledování hodinek můžete povolit nastavení času a cyklu budíku. Po uložení lze alarm otevřít v seznamu alarmů.
- 2. Chcete-li vytvářet alarmy prostřednictvím aplikace Amazfit (Zepp), přejděte do části "Profil - Amazfit GTS -Alarm "a přidejte alarmy podle pokynů na stránce.

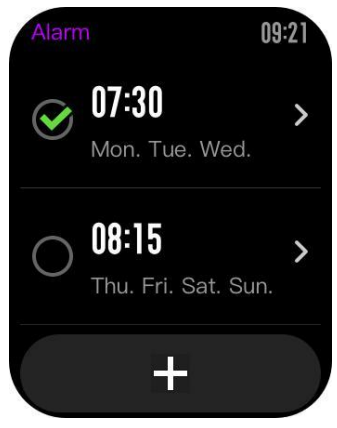

#### **Výstražné upozornění (Alarm alert)**

V případě výstražného upozornění (budíku) hodinek se můžete rozhodnout jej zavřít nebo připomenout později.

- 1. Chcete-li zavřít budík, dlouze stiskněte libovolné tlačítko po dobu 2 sekund během výstražného upozornění.
- 2. Chcete-li provést zpožděné upozornění, můžete během trvání výstrahy klepnout na tlačítko "Z" dole. Poté se vám budík znovu připomene o 10 minut později.

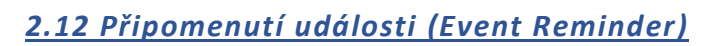

Je třeba vytvořit a spravovat připomenutí události prostřednictvím aplikace Amazfit (Zepp). Hodinky zobrazí váš seznam úkolů a vibrují, aby vám to v nastaveném čase připomněly.

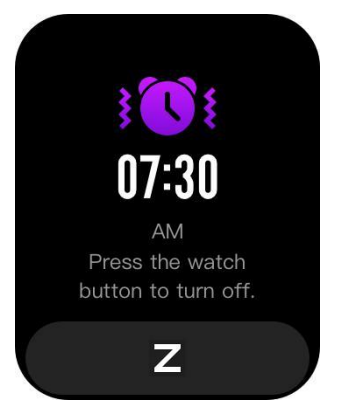

- 1. Otevřete aplikaci Amazfit (Zepp), přejděte na "Profil Amazfit -Připomenutí události" a vytvořte připomenutí události podle tipů na stránce.
- 2. Jakmile dorazí čas nastavený pro událost, na hodinkách se objeví výstraha. Klepnutím na tlačítko "x" dole zavřete upozornění. Chcete-li provést zpožděné upozornění, můžete během trvání výstrahy klepnout na tlačítko "Z" dole. Poté se vám událost znovu připomene o chvíli později.

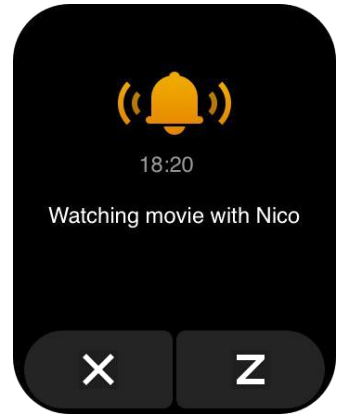

3. Hodinky podporují úpravu a mazání připomenutí události. Chcete-li upravit připomenutí události, klepněte na šipku doprava v seznamu připomenutí pro úpravu data a času připomenutí události.

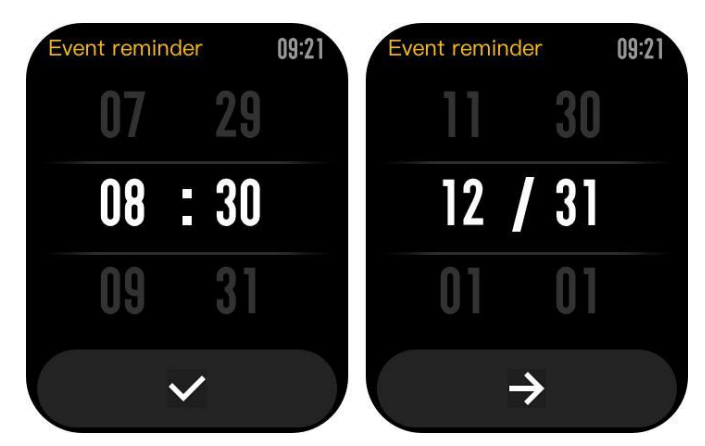

Chcete-li odstranit připomenutí události posuňte doleva na události, kterou chcete odstranit, a klepněte na ikonu koše.

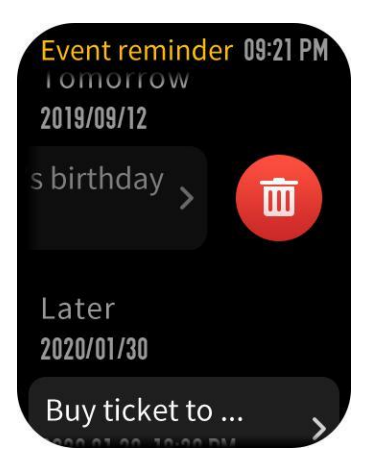

## *2.13 Časovač (Timer)*

Časovač na Amazfit GTS podporuje setinu sekundy. K zapnutí časovače zobrazte seznam aplikací na ciferníku a vyberte aplikaci timer (časovač).

- 1. Klepnutím na tlačítko Start můžete časovač okamžitě aktivovat.
- 2. Během měření času můžete také spočítat, kolikrát klepnete na tlačítko (až 99krát).
- 3. a pozastavit aktuální časovač klepnutím na tlačítko vlevo dole na ikonu "pauza".
- 4. Když se časovač pozastaví, můžete jej resetovat klepnutím na pravé tlačítko a obnovte časování

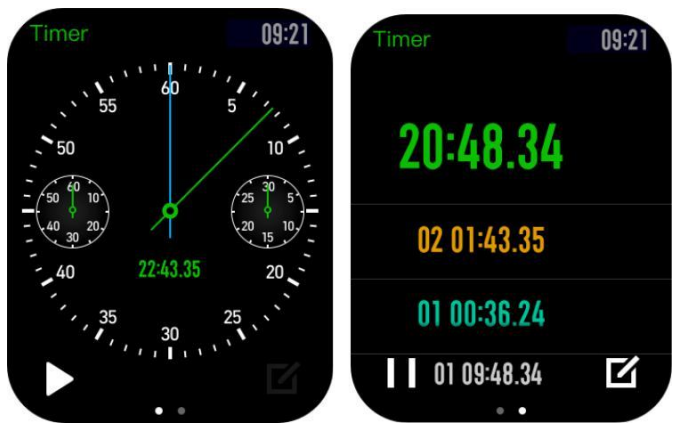

(pokračovat ve stopování) klepnutím na levé tlačítko.

- 5. Posunutím doleva zobrazíte aktuální časovač a předchozí záznamy časovače.
- 6. Posunutím doprava se vrátíte na předchozí stránku úrovně a časovače.

### *2.14 Odpočítávání (Count down)*

Chcete-li odpočítávání povolit, zobrazte na hodinkách seznam aplikací (posunutí ciferníku nahoru) a vyberte ikonu "countdown" (tzn. odpočítávání).

- 1. Ve výchozím nastavení hodinky podporují odpočítávání o 1 minutu, 3 minuty, 5 minut, 10 minut, 15 minut, 20 minut, 30 minut a 60 minut. Můžete povolit funkci odpočítávání ihned vybráním některé z nich.
- 2. K dispozici je vlastní funkce odpočítávání, která se pohybuje od 1 minuty do 23 hodin a 29 minut.

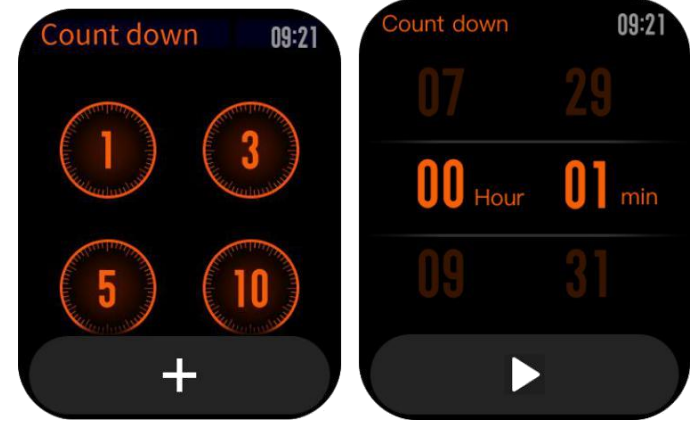

Funkci odpočítávání můžete kdykoli během odpočtu pozastavit, obnovit nebo zastavit. Až čas vyprší, hodinky vibrují, aby vám to připomněly. Funkci odpočítávání zavřete klepnutím na tlačítko "x" dole.

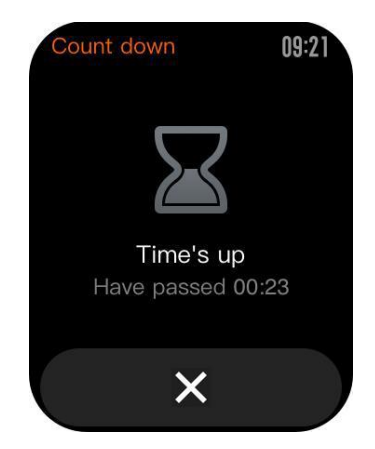

### *2.15 Najít zařízení (Find Device)*

Amazfit GTS podporuje hledání zařízení přes Bluetooth. Chcete-li povolit tuto funkci, posuňte seznam aplikací na stránce ciferníku nahoru, přejděte na "More – Find mobile" (tzn. "Další - Najít mobilní zařízení") a klepnutím na něj najdete svůj mobilní telefon.

- 1. Chcete-li povolit funkci Najít zařízení, musíte si ponechat aplikaci Amazfit běžící a zkontrolovat, zda jsou hodinky připojeny k mobilnímu telefonu. V opačném případě funkce není k dispozici.
- 2. Na stránce Najít hodinky automaticky naleznou zařízení. Pokud žádné zařízení není nalezeno po 60 sekundách, zobrazí se výzva o selhání a můžete to zkusit znovu.
- 3. Po nalezení mobilní telefon pípá. Zvonění můžete ukončit stiskem tlačítka na hodinkách. Mezitím mobilní telefon vytvoří zprávu na oznamovací liště. Klepnutím na ikonu zprávy může spustit aplikaci Amazfit a ukončit zvonění v mobilním telefonu.

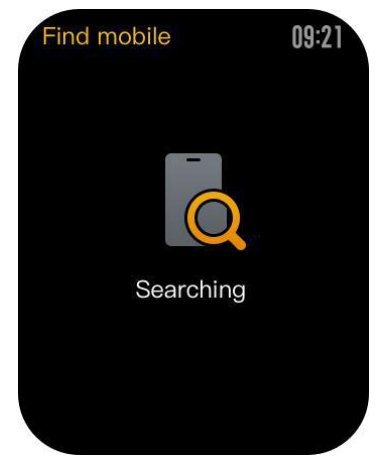

Poznámka: Pokud chcete funkci Najít zařízení použít kdykoli, musíte

zahrnout aplikaci Amazfit do vestavěného samočinného seznamu povolených aplikací a udržujte ji spuštěnou na pozadí. Upozorňujeme, že hodinky musí být připojeny k mobilu nebo nebude možné najít mobilní telefon.

## *2.16 Kompas / Atmosférický tlak / Nadmořská výška (Compass/Atmospheric Pressure/Altitude)*

Amazfit GTS podporuje **funkci kompasu**. Když se otevře stránka kompasu, hodinky automaticky detekují aktuální orientaci a stupeň. V případě potřeby můžete kompas kalibrovat pohybem hodinek ve vzduchu opisováním pomyslné osmičky, dokud hodinky nezavibrují. Pak může být funkce kompasu znovu použita.

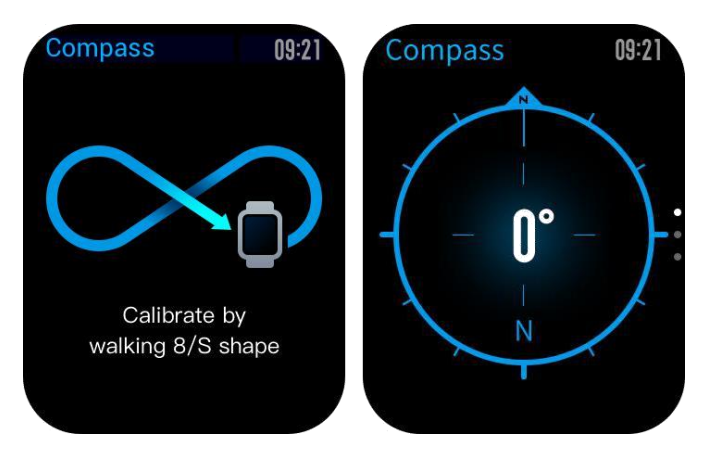

Posunutím nahoru na stránce kompasu můžete vstoupit na stránku atmosféry tlaku. **Barometr** na hodinkách zobrazuje aktuální atmosférický tlak v reálném čase.

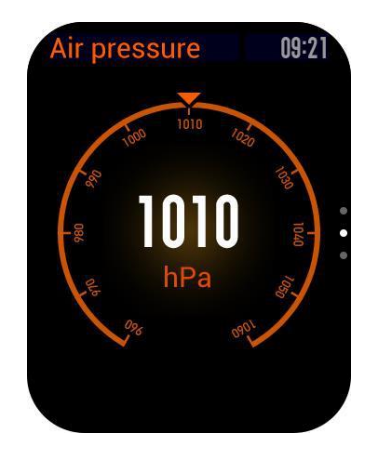

Posunutím nahoru na stránce atmosférického tlaku můžete vstoupit na stránku nadmořské výšky. **Nadmořská výška** vyžaduje dvojitou kalibraci barometru a GPS. Pokud chcete přesnější údaje o nadmořské výšce, zkuste zjistit rychleji svou polohu prostřednictvím satelitu, učiňte tak na otevřeném prostranství.

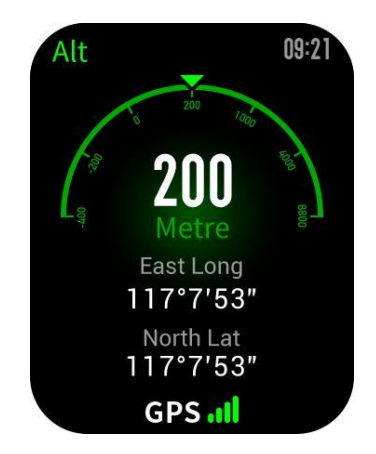

## *2.17 Nastavení (Settings)*

Stránka nastavení hodinek obsahuje některá nastavení hodinek a integrované ovládácí funkce.

**Nastavení ciferníku (Watch face settings):** Můžete zde rychle přepínat mezi nahranými ciferníky (dva výchozí, které jsou volitelně upravitelné, a pak je možné mít ještě jeden stažený prostřednictvím aplikace).

**Trvání obrazovky (Screen-on duration):** Můžete si nastavit dobu, po kterou zůstane obrazovka odemčena (rozsvícena) - 5 s (minimum) až 15 s (maximum)

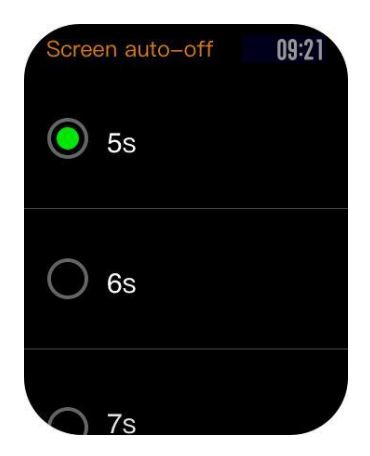

**Dlouhé stisknutí tlačítka (Use a long press of the button)**: Můžete nastavit rychlé spuštění jedné funkce hodinek (ve výchozím nastavení seznam cvičení).

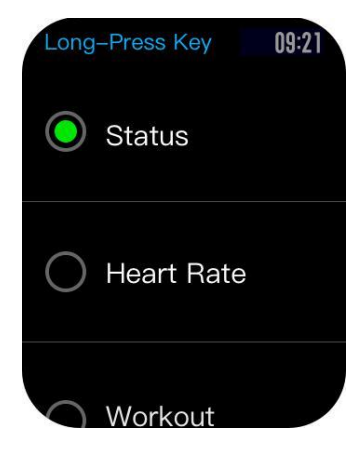

**Systém**: Umožňuje prohlížení verze firmwaru, regulačních informací, ovládání akcí zavírání a restartování hodinek a obnovení do továrního nastavení.

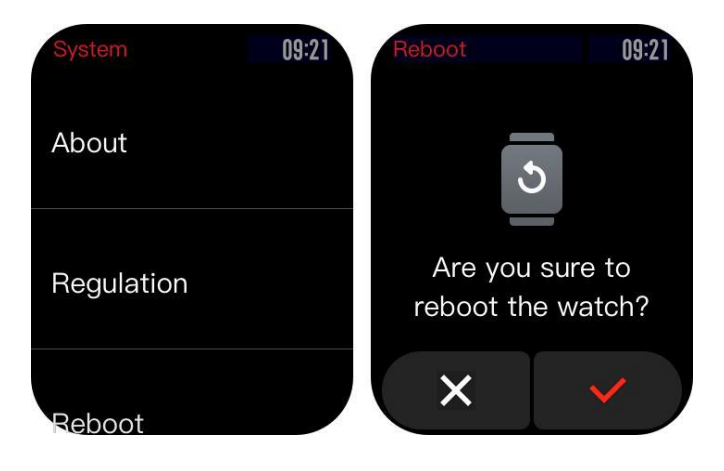

## 3. Aktivity (Activities)

Amazfit GTS podporuje dvanáct typů cvičení: **Venkovní běh, Chůze, Venkovní cyklistika, Běžecký pás, Vnitřní cyklistika, Plavání v bazénu, Plavání na otevřené vodě, Eliptický trenažér, Lezení, Běh na trase, Lyžování a cvičení**.

Funkce Venkovní běh, Chůze, Venkovní cyklistika, Plavání na otevřené vodě, Lezení, Běh na trase a Lyžování podporují záznam tréninkových trasy prostřednictvím GPS.

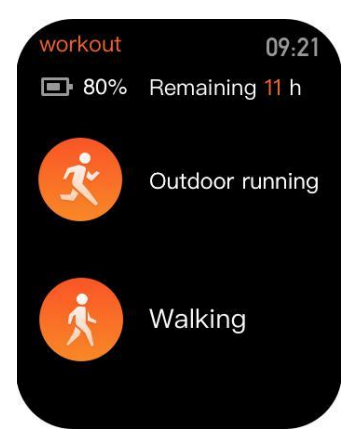

Jak povolit funkci cvičení na hodinkách:

Pokud je seznam cvičení nastaven na rychlý start, můžete rychle vstoupit do seznamu cvičení dlouhým stisknutím tlačítka.

### *3.1 Poloha při tréninku*

Pokud se rozhodnete spustit venkovní aktivitu, měli byste raději jít do otevřené oblasti před začátkem cvičení, což vede k rychlejšímu určení polohy GPS.

Pokud zpracování lokalizace trvá dlouho, může to být z důvodu blokování satelitního signálu budovami v okolí nebo proto, že jsou hodinky od aplikace odpojeny po dlouhou dobu, což způsobí, že AGPS nebude aktualizován. Můžete otevřít aplikace Amazfit (Zepp), připojte ji k hodinkám a zkuste to znovu po aktualizaci AGPS. Doporučuje se zajistit, aby byla poloha GPS úspěšně zpracována před venkovním cvičení. Pokud začnete cvičit už během polohování, tréninkovou trasu nelze zaznamenat a zaznamenaná data tréninku nebudou přesná. Po úspěšném zpracování polohy GPS se rozsvítí ikona "GO" a klepnutím na ni zahájíte cvičení.

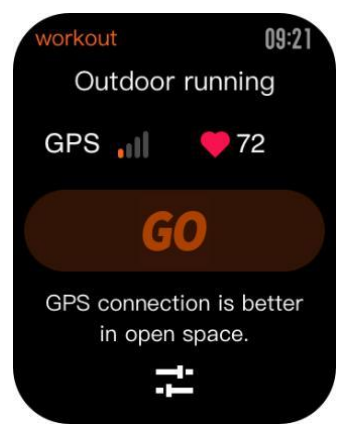

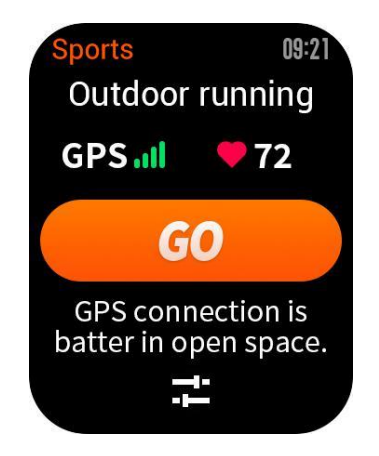

### *3.2 Během tréninku*

Během cvičení hodinky zobrazují aktuální data cvičení v reálném čase, jako je čas, vzdálenost, tempo/rychlost a srdeční frekvence. Poté, co obrazovka hodinek zhasne, obrazovku lze znovu rozsvítit zvednutím zápěstí nebo dotykem na obrazovku.

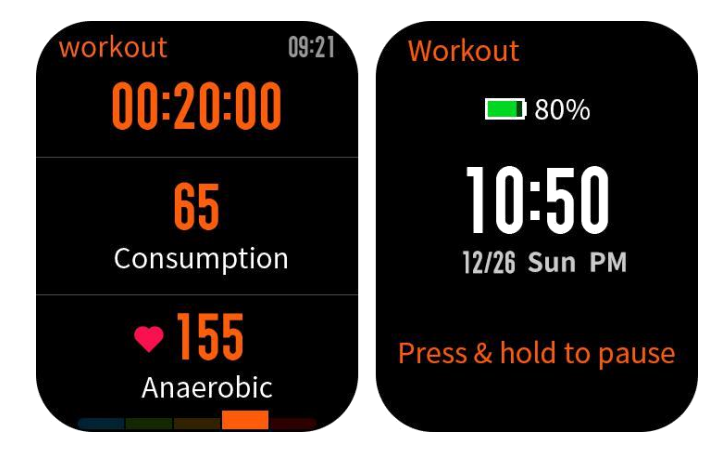

Posunutím obrazovky doprava během cvičení můžete zobrazit čas, datum a sledovat Napájení.

### *3.3 Plavání*

Při aktivovaném plaveckém režimu cvičení hodinky automaticky uzamknou obrazovku, aby během záznamu nedošlo k rušení kapkami vody. Obrazovku odemknete krátkým stisknutím tlačítka na hodinkách a obrazovka se po vypnutí obrazovky hodinek znovu zamkne.

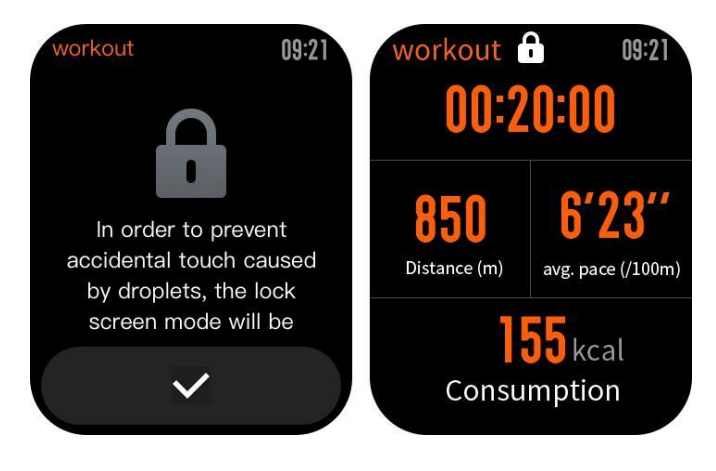

### *3.4 Připomenutí cvičení*

Připomenutí cvičení se na hodinkách liší podle typu cvičení. Pro cvičení typu Běh, Jízda na kole a Chůze, výstraha zazní jednou za kilometr (ve výchozím nastavení). Můžete také nastavit upozornění na jiné typy cvičení před započetím cvičení. Další informace najdete v části "Nastavení cvičení" ("Workout Settings").

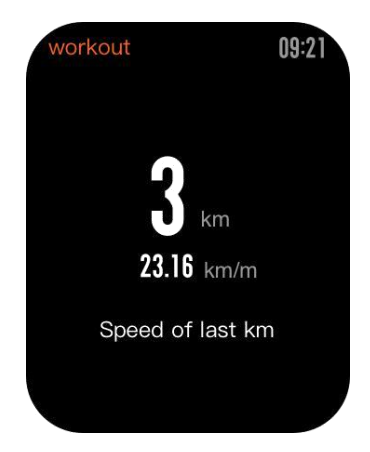

## *3.5 Pozastavení a ukončení cvičení*

1. Se zapnutou funkcí automatického pozastavení (auto pause) hodinky automaticky pozastavízáznam, když je zjištěn konec cvičení. Když trénink ale následně pokračuje, hodinky automaticky ukončí stav pauzy a obnoví nahrávání tréninku

2. Klepnutím na tlačítko během tréninku můžete trénink pozastavit.

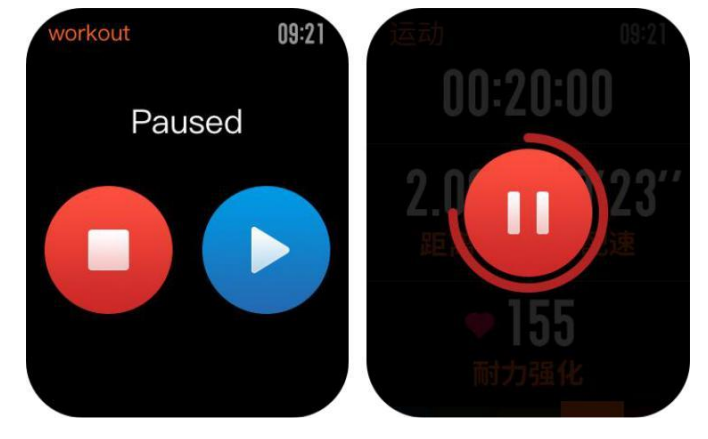

Klepnutím na pravé tlačítko můžete zrušit pauzu a pokračovat v tréninku.

Stiskem levého tlačítka můžete aktuální trénink ukončit a trénink uloží váš výkon.

### *3.6 Nastavení tréninku (Workout settings)*

Před tréninkem můžete nastavit některé relevantní funkce.

1. **Cvičební cíl (Workout goal)** podporuje tři typy: počet kilometrů, trvání a kalorie. Po dosažení stanoveného cíle vám hodinky zavibrují, aby vás na to upozornily.

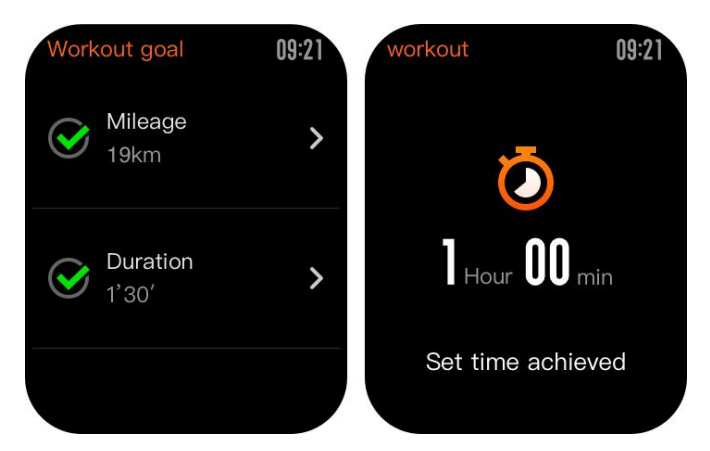

2. **Upomínání** během cvičení **(workout reminder)** podporuje pět typů: vzdálenost, tempo, bezpečný srdeční rytmus, zóna srdeční frekvence a rychlost. S nastaveným upomínáním vám budou hodinky vibrovat vždy když bylo během tréninku dosaženo nastavené hodnoty.

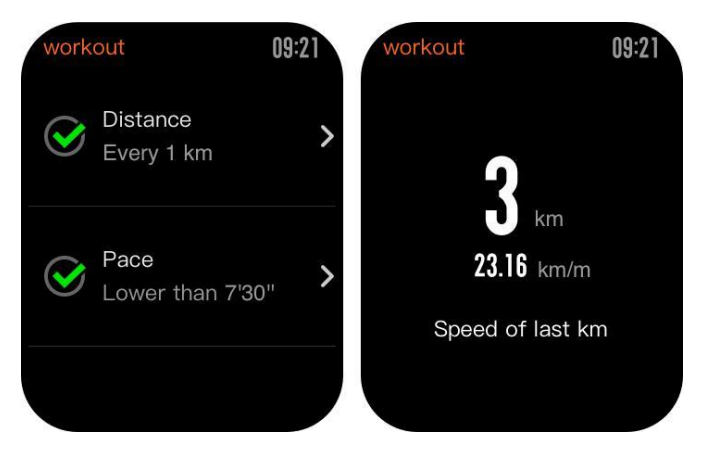

3. Při zapnuté **automatické pauze (auto pause)** hodinky automaticky detekují stav tréninku. Když je cvičení zastaveno, hodinky automaticky pozastaví aktuální cvičení. A když hodinky znovu začnou zaznamenávat data, když je cvičení obnoveno.

4. **Diagram v reálném čase (real-time diagram)** ukazuje srdeční frekvenci a tempo. Se zapnutým diagramem v reálném čase je nakreslena křivka kolísání srdeční frekvence nebo tempa během tréninku.

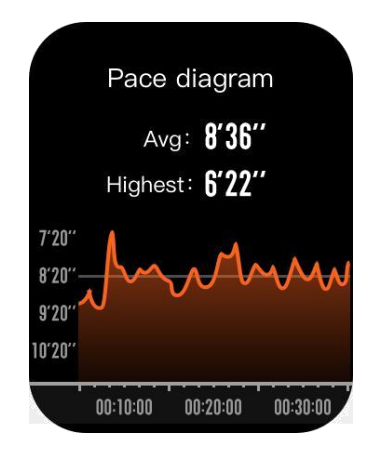

Poznámka: Některé typy cvičení nepodporují výše uvedená čtyři nastavení. Nastavení se může mírně lišit podle typu cvičení.